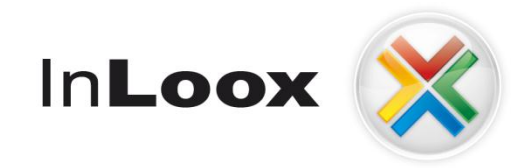

# **Projektmanagement – in Outlook integriert**

InLoox PM 6.x Update auf InLoox PM 7.x

Ein InLoox Whitepaper

Veröffentlicht: August 2012 Copyright: © 2012 InLoox GmbH. Aktuelle Informationen finden Sie unter **[http://www.inloox.de](http://www.inloox.de/)**

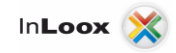

Die in diesem Dokument enthaltenen Informationen stellen die behandelten Themen aus der Sicht von InLoox zum Zeitpunkt der Veröffentlichung dar. Da InLoox auf sich ändernde Marktanforderungen reagieren muss, stellt dies keine Verpflichtung seitens InLoox dar, und InLoox kann die Richtigkeit der hier dargelegten Informationen nach dem Zeitpunkt der Veröffentlichung nicht garantieren.

Dieses Whitepaper dient nur zu Informationszwecken. InLoox SCHLIESST FÜR DIESES DOKUMENT JEDE GEWÄHRLEISTUNG AUS, SEI SIE AUSDRÜCKLICH ODER KONKLUDENT.

Die Benutzer/innen sind verpflichtet, sich an alle anwendbaren Urheberrechtsgesetze zu halten. Unabhängig von der Anwendbarkeit der entsprechenden Urheberrechtsgesetze darf ohne ausdrückliche schriftliche Erlaubnis der InLoox GmbH kein Teil dieses Dokuments für irgendwelche Zwecke vervielfältigt oder in einem Datenempfangssystem gespeichert oder darin eingelesen werden, unabhängig davon, auf welche Art und Weise oder mit welchen Mitteln (elektronisch, mechanisch, durch Fotokopieren, Aufzeichnen, usw.) dies geschieht.

© 2012 InLoox GmbH. Alle Rechte vorbehalten.

IQ medialab und InLoox sind entweder eingetragene Marken oder Marken der InLoox GmbH in Deutschland und/oder anderen Ländern.

Die in diesem Dokument aufgeführten Namen bestehender Unternehmen und Produkte sind möglicherweise Marken der jeweiligen Rechteinhaber.

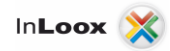

## **Inhalt**

<u> Tanzania (</u>

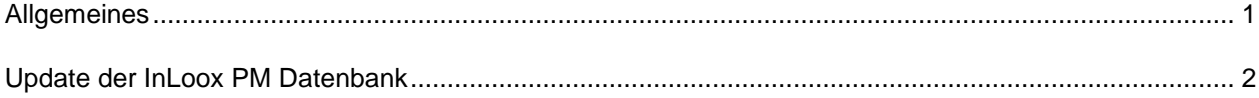

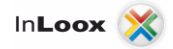

### Allgemeines

Dieses Dokument beschreibt das Vorgehen um eine InLoox 6 Datenbank erfolgreich zu aktualisieren.

Für das Update einer InLoox 6.x Version auf InLoox 7.x ist eine Aktualisierung der Datenbank erforderlich. Eine Datenbanksicherung ist erforderlich, da nach dem Update ein Zurückgehen nicht möglich ist.

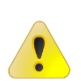

Bitte beachten Sie, dass mit InLoox 6.5 der Support für Outlook 2000 und Outlook XP beendet wurde.

**Bitte beachten Sie**: Um InLoox PM 7 verwenden zu können, **benötigen Sie einen gültigen InLoox PM 7 Lizenzschlüssel**. Setzen Sie sich direkt mit uns oder Ihrem zuständigen Vertriebspartner in Verbindung, falls Sie noch nicht über einen InLoox PM 7 Lizenzschlüssel verfügen. Wir helfen Ihnen gerne.

Führen Sie folgende Schritte durch um die Daten vor einem Update zu sichern.

- 1. Stellen Sie sicher, dass nicht mehr mit der Datenbank gearbeitet wird
- 2. Verbinden Sie mit der InLoox Datenbank und sichern Sie diese vollständig. Alle unterstützen Datenbankhersteller bieten hierfür entsprechende Anleitungen und Programme
- 3. Führen Sie das Update der Datenbank wie im folgenden Kapitel beschrieben durch.

Sollten Sie sich unsicher sein, ob ein Update der Datenbank erforderlich ist, können Sie jederzeit versuchen ein Update durchzuführen. Das Setup zeigt Ihnen gegebenenfalls an, dass die Datenbank aktuell ist.

Sollte die Datenbank einen älteren Stand besitzen, als der Client erfordert, erhalten Sie folgende Meldung:

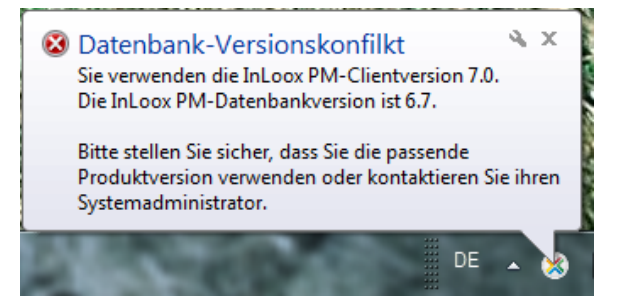

Bitte beachten Sie, die InLoox Web App 7.0.2 **ist nicht** kompatibel mit der Datenbankversion 7.5. Eine kompatible Version befindet sich in Vorbereitung.

Wenn die Datenbank aktualisiert wird, müssen alle Clients den erforderlichen Versionsstand besitzen. Alte Clients werden geblockt und es erscheint eine entsprechende Meldung.

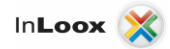

#### Update der InLoox Datenbank

- 1. Starten Sie die Setupdatei und wählen Sie die Sprache für das Setup
- 2. Klicken Sie auf **Weiter**

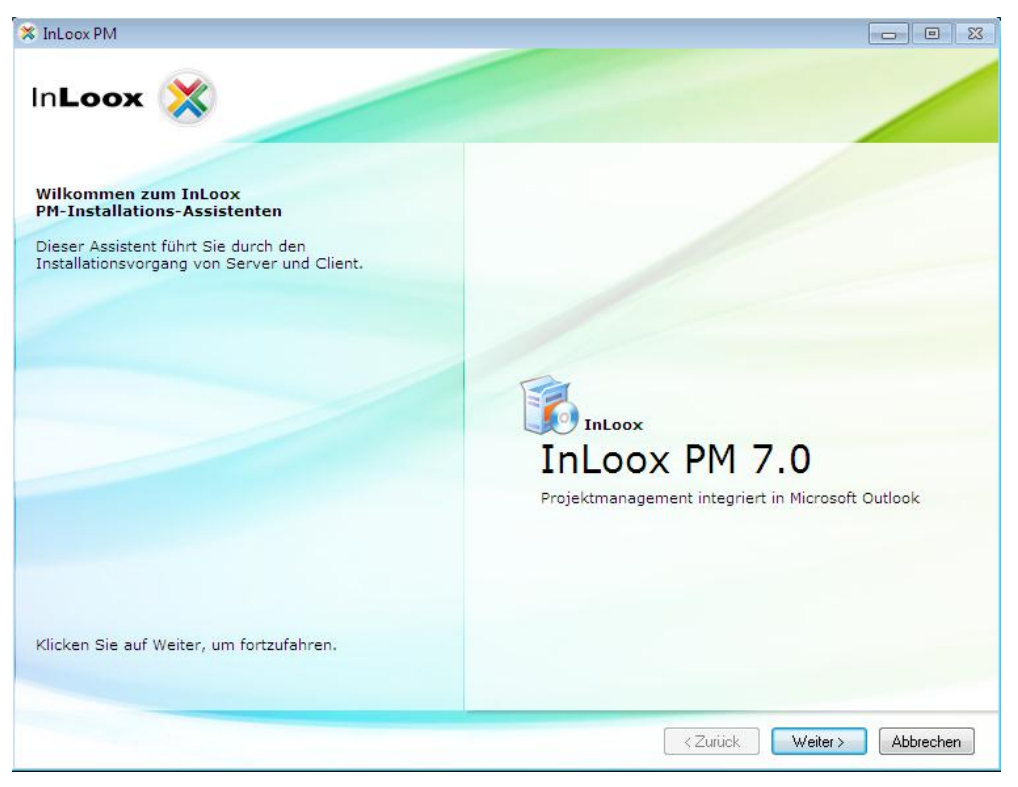

3. Wählen Sie "**InLoox-Datenbank veröffentlichen oder aktualisieren**"

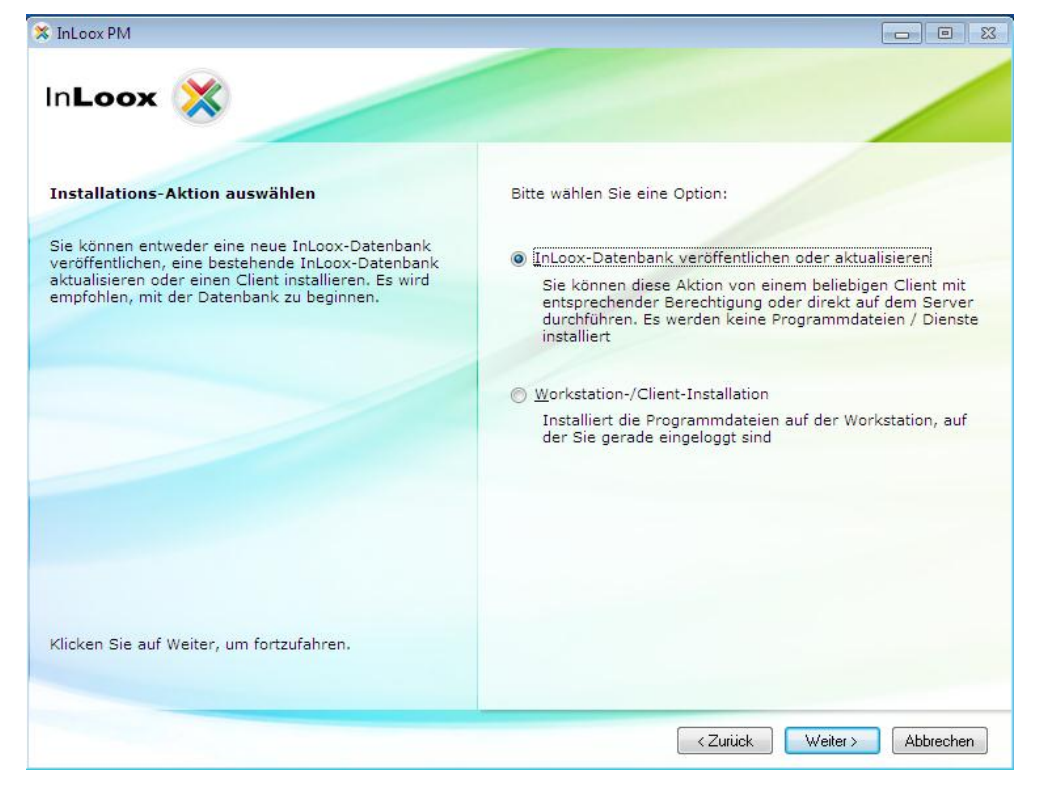

4. Geben Sie Ihren Produktlizenzschlüssel, der die Serverlizenz enthält ein

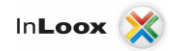

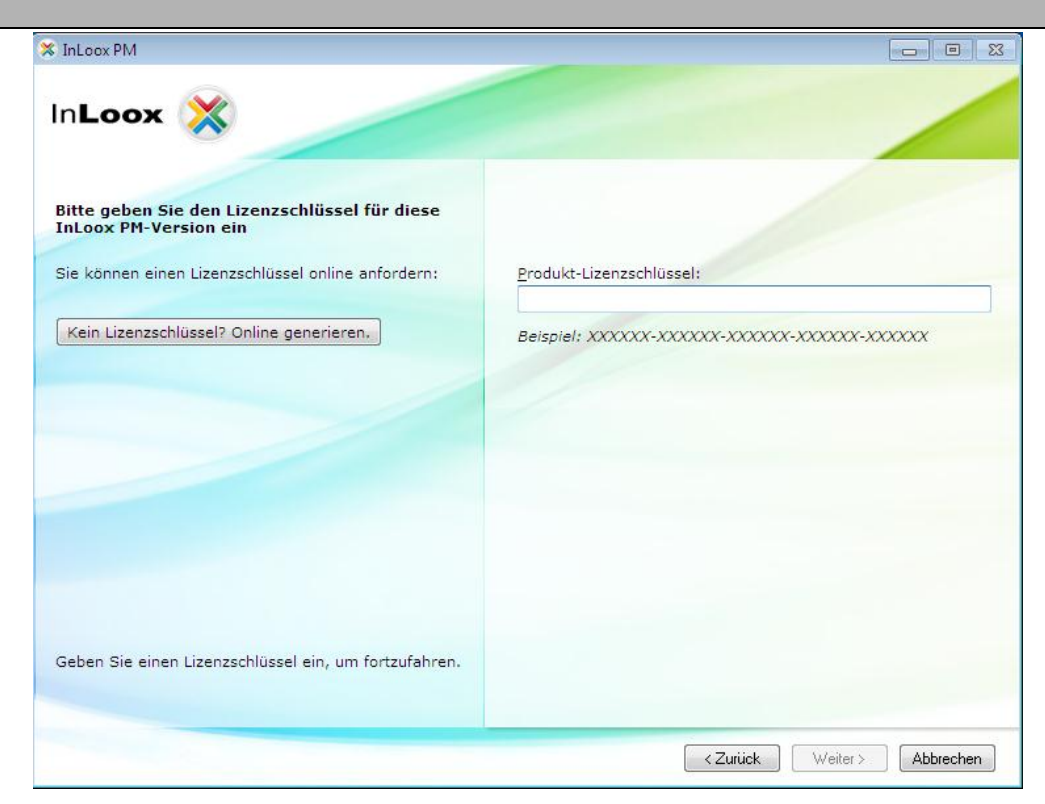

5. Nach akzeptieren der Lizenzbestimmungen klicken Sie auf **Weiter**

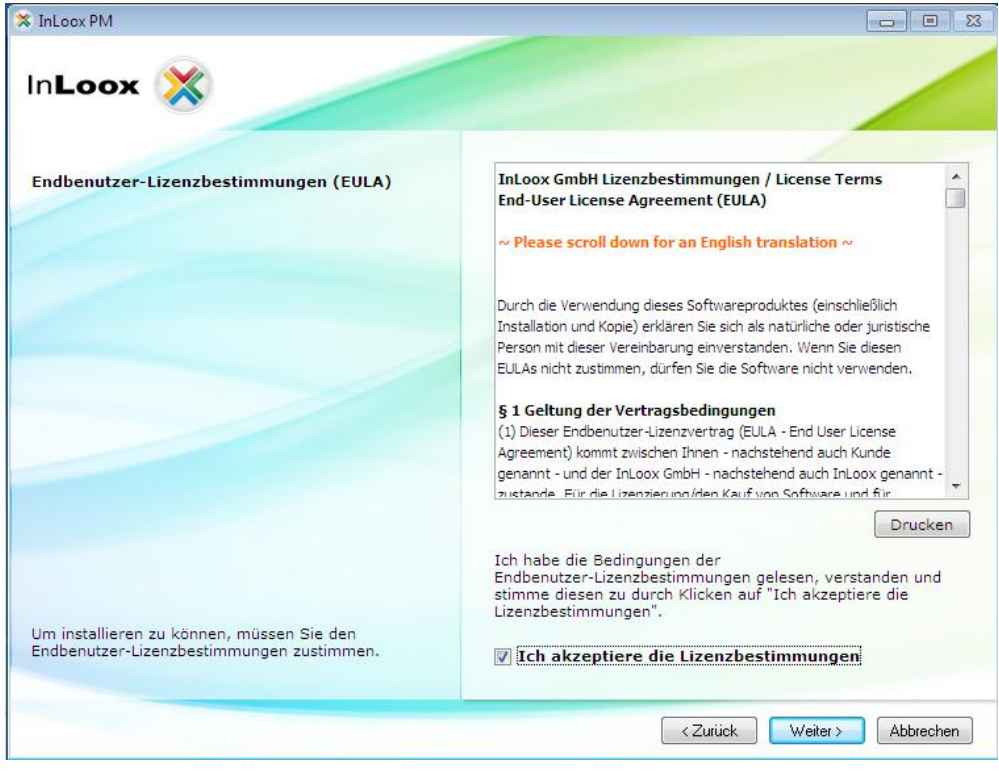

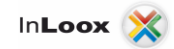

#### 6. Wählen Sie nun "**Bestehende InLoox-Datenbank aktualisieren**"

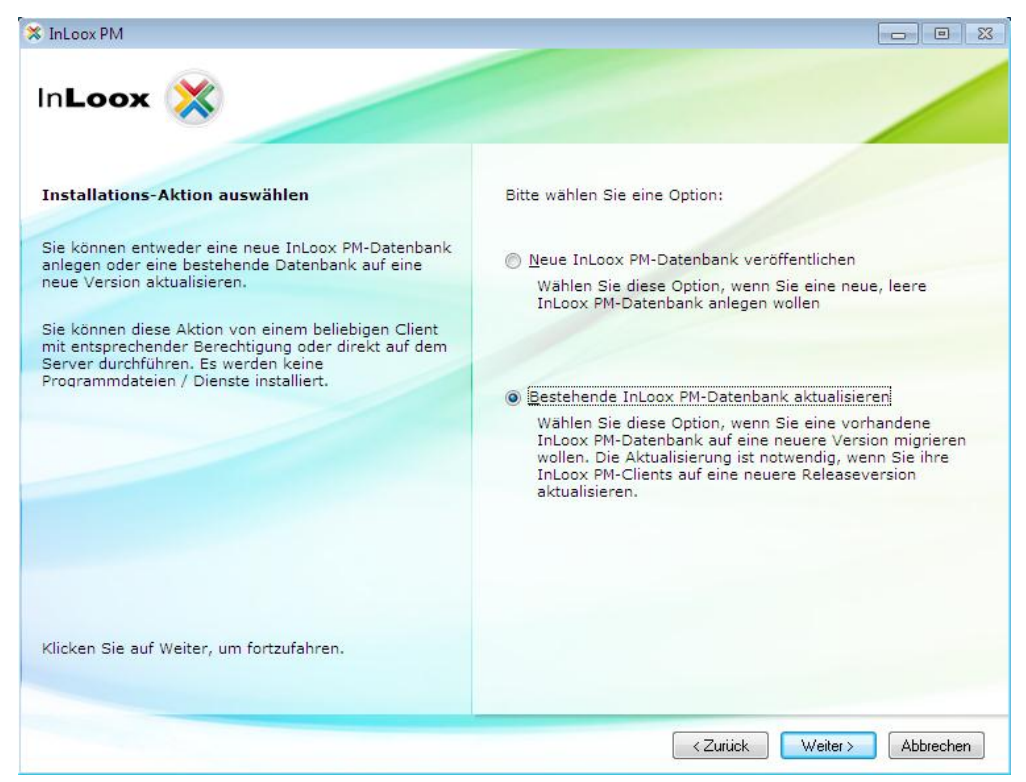

7. Geben Sie die Verbindungsdaten zur bestehenden InLoox-Datenbank ein und klicken Sie auf **Weiter**

**Wichtig**: Für das Upgrade muss die gleiche Anmeldung an der Datenbank verwendet werden, wie für die ursprüngliche Installation. Andernfalls werden neue Tabellen falsch angelegt. Es empfiehlt sich, das Upgrade unter Microsoft SQL Server mit dem sa-Account durchzuführen.

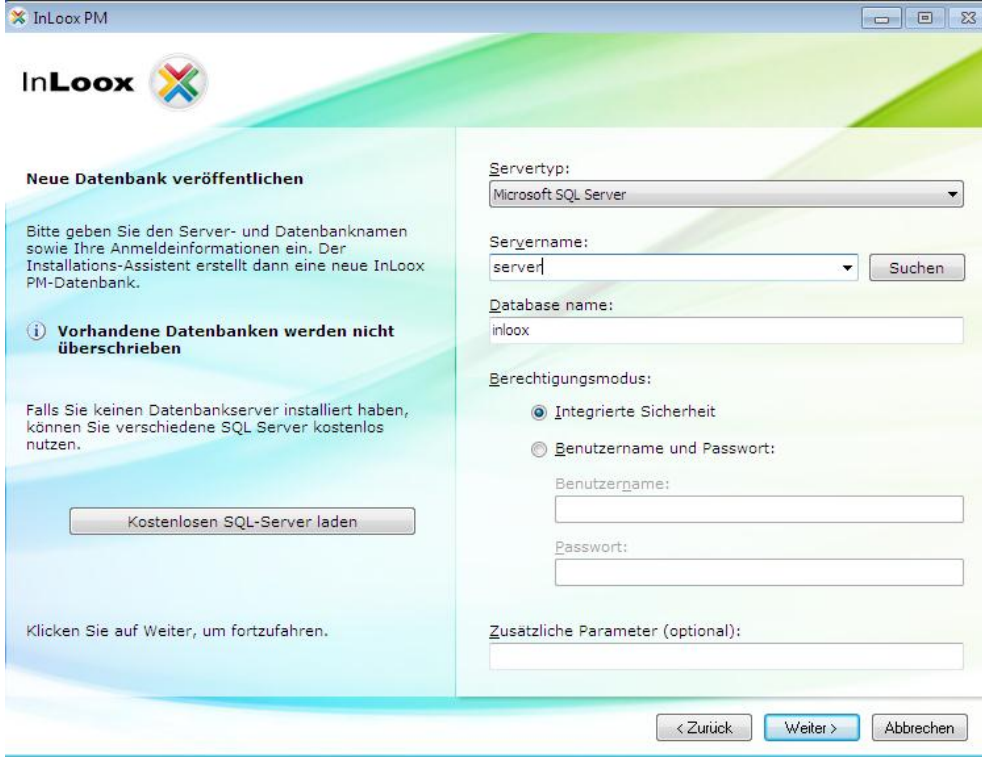

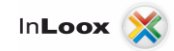

8. Das Setup aktualisiert nun die Datenbank automatisch. Bitte beachten Sie, dass dieser Vorgang je nach vorhandener Datenmenge mehrere Minuten in Anspruch nehmen kann.

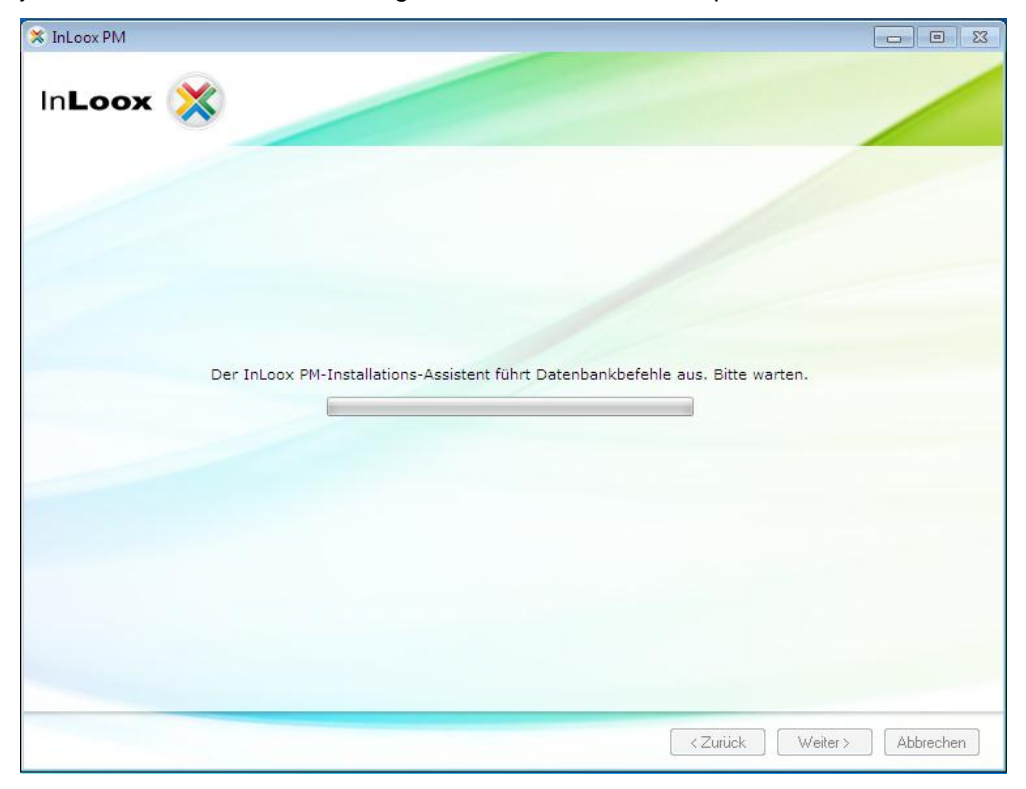

9. Die Aktualisierung der Datenbank ist abgeschlossen.

![](_page_7_Picture_4.jpeg)

Aktualisieren Sie nun InLoox PM auf den Client-Rechnern. Hierzu führen Sie das Setup auf den Clients aus und wählen "**Workstation-/Client-Installation**". Sie müssen die bisherige Installationsdatei hierfür nicht entfernen, dies wird automatisch durchgeführt.